# **NETIO Push - XML NETIO M2M API protocols docs**

## **Protocol version: Netio Push - XML Version 5 (XML ver. 2.0)**

**25.9.2019**

## **Short summary**

Netio Push – XML is implemented as M2M API protocol, where NETIO device is pushing (sending) status in XML structure to the server over HTTP(s). It allows output status monitoring of NETIO power outputs (power sockets 230V or power outlets IEC-320 110/230V).

- This protocol includes power consumption values.
- The Netio Push protocol must be enabled first in the WEB configuration of the respective device. For details, see the "Device WEB configuration" chapter.

The status file is pushed (send) over HTTP(s)

- 1) Periodically based on defined Push Period
- 2) Immediately when the measured value exceeds defined delta value since the last push

#### **Supported devices**

- PowerCable MQTT
- PowerCable OEM

#### **Supported devices and firmware**

PowerCable firmware – 2.1.0 and later

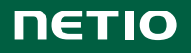

# **Device WEB configuration**

M2M API protocol can be configured over the web administration – select "M2M API Protocols" in the left-hand side menu and then select the "Netio Push" tab.

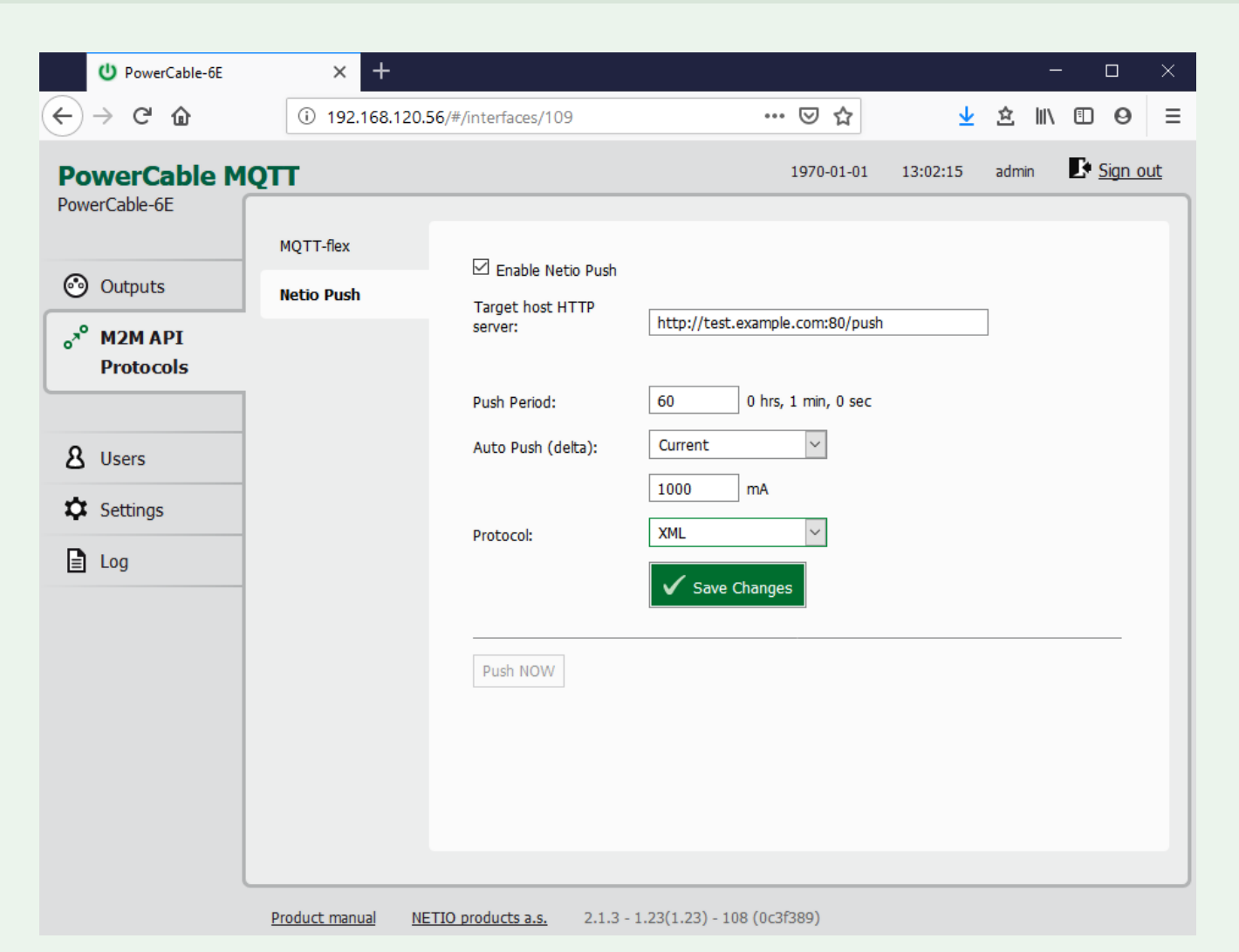

*Picture 1 –M2M API Protocols / Netio Push settings GUI*

- **Enable Netio Push** Enable/disable the M2M API protocol
- **Target host HTTP server** definition of target parameters
	- o http / https to define protocol
	- o Target URL address
	- o Port
	- o Username
	- o Password

#### Example:

https://username:password@example.com:8445/netio

- **Push Period**  period for automatic send (Push) of data in seconds
- **Auto Push (delta)**  settings for immediate data send (Push) when the measured value exceeds a limit
	- o Parameter Current only for now
	- o Value a limit of the selected parameter
- **Protocol**  selection of protocol used for Push
	- o XML
	- o JSON (not described in this document)

The status file contains "Date and time" of the NETIO device. We recommend set up NTP date and time synchronization. It can be done over the web administration – select "Settings" in the left-hand side menu and then select the "Date / Time" tab. Otherwise the time is reset after device power off.

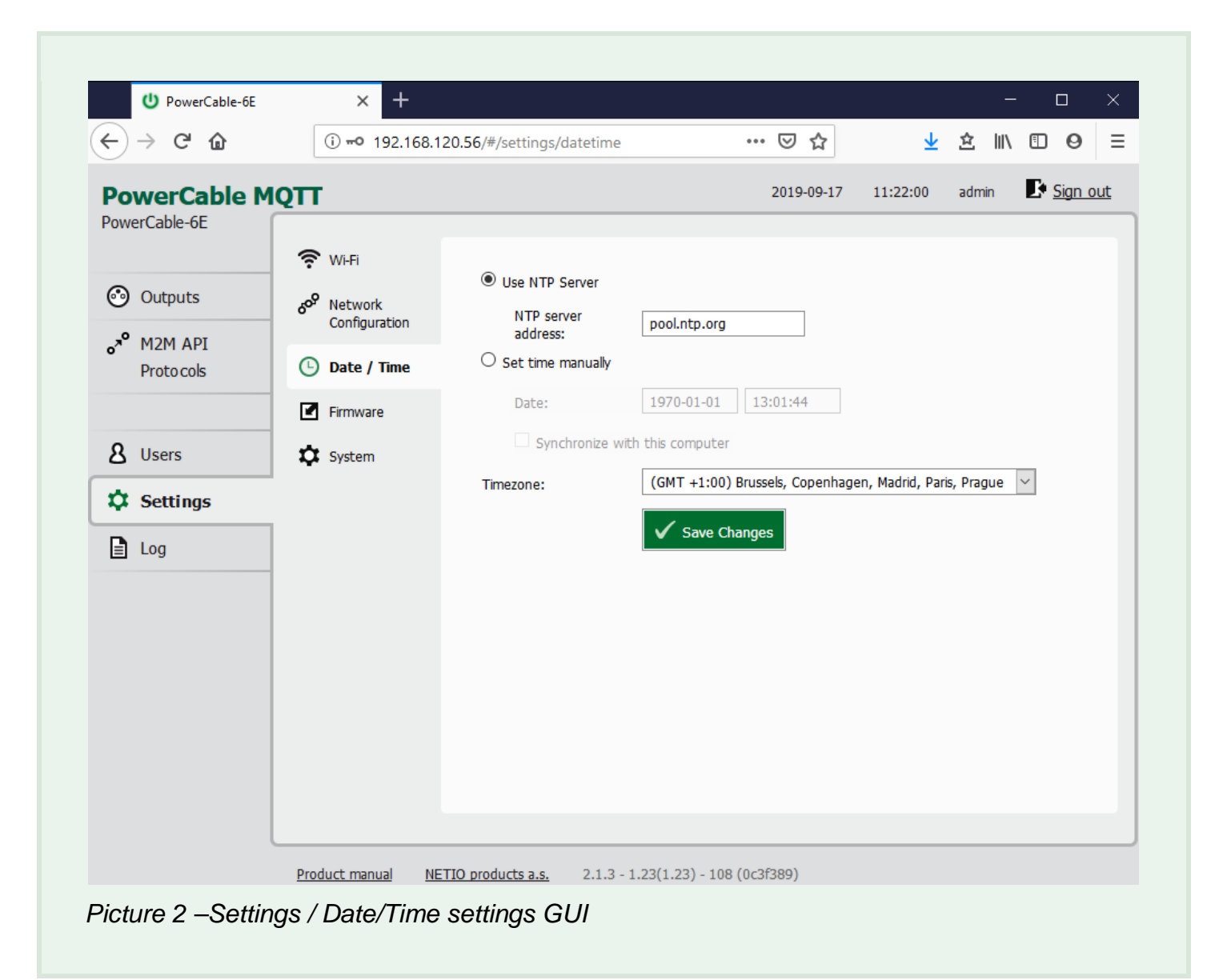

- **Use NTP server**  Use to synchronize Date and Time with NTP server
- **Set time manually**  Use to set up Date and Time manually. The Date and Time will be set to 1970-01-01 12:00:00 (and Timezone shift) after every power outage
- **Date** Date and Time used in PowerCable. It can be edited if "Set time manually" selected.
- **Synchronize with this computer**  Select to take over Date and Time from your Computer.
- **Timezone**  Select the relevant Timezone

## **Communication protocol**

- **HTTP / HTTPs** selected in the URL
- **Basic authorization** used when Username / Password defined in "Target host HTTP server" -> Username and password are defined in URL to simplify a setup allowing copy/paste of only one "value". However, the system in PowerCable extract the **credentials** from the URL and **sends** these **only in the header**.

## **NETIO XML protocol structure**

#### **status XML data:**

<set:Root> <Agent> <Model>101x</Model> <DeviceName>PowerCable 6C</DeviceName> <OemID>5</OemID> <VendorID>0</VendorID> <Version>2.1.3</Version> <XmlVer>2.0</XmlVer> <SerialNumber>24:A4:2C:38:D4:6C</SerialNumber> <Uptime>220</Uptime> <Time>1970-01-01T13:03:40+01:00</Time> <NumOutputs>1</NumOutputs> </Agent>

```
<GlobalMeasure>
<Voltage>229</Voltage>
<Frequency>49.94</Frequency>
<TotalCurrent>0</TotalCurrent>
<TotalLoad>0</TotalLoad>
<TotalEnergy>4</TotalEnergy>
<OverallPowerFactor>1.00</OverallPowerFactor>
</GlobalMeasure>
```

```
<Outputs>
<Output>
<ID>1</ID>
<Name>Power output 1</Name>
<State>1</State>
<Action>6</Action>
<Delay>2000</Delay>
<PowerFactor>1.00</PowerFactor>
<Load>0</Load>
<Current>0</Current>
<Energy>4</Energy>
</Output>
</Outputs>
</set:Root>
```
Note: A DebugLog data can follow after "Outputs" section if this is enabled in the Settings/System/Debug Log. Used only for troubleshooting together with PowerCable manufacturer.

#### **Values description**

## **Global values:**

```
"Model": "101x" Model identification
"DeviceName": "PowerCable 6C" Device name (user defined on web)
"SerialNumber": "24:A4:2C:38:D4:6C" The main MAC used as a Serial Number
"XmlVer": "2.0" Protocol version
"Time": "1970-01-01T13:14:19+01:00" Date and time of the NETIO device
"Uptime": 859 [s] The Uptime value
"Version": "2.1.3" Firmware version
"OemID": 7 Manufacturer internal use
"VendorID": 0 Manufacturer internal use
"NumOutputs": 1 Number of outputs
"Voltage": 235.8 [V] Instantaneous voltage
"TotalLoad": 1 [W] Total Power of all power outputs 
"TotalEnergy": 965 [Wh] Instantaneous value of the Total
                                 Energy counter
"TotalCurrent": 0 [mA] Instantaneous current of all power outputs
"OverallPowerFactor": 0.22 [-] Instantaneous True Power Factor weighted 
                                 average from all meters
"Frequency": 49.9 [Hz] Instantaneous frequency
```
## **Values for specific output (example values below are for output 1):**

"ID": 1 *Output number* "State": 1 *Output state* "Load": 0 *[W] Total Power of the output*

"Name": "Power output 1" *Output name (user defined on web)* "Action": 6 *Output action (6 = Ignored value, only placeholder)* "Delay": 2000 *[ms] Output delay for short On/Off* "Current": 0 *[mA] Instantaneous current of the output* "PowerFactor": 1.00 *[-] Instantaneous True Power Factor*  "Energy": 114099 *[Wh] Instantaneous value of the Energy counter*

# **Document history**

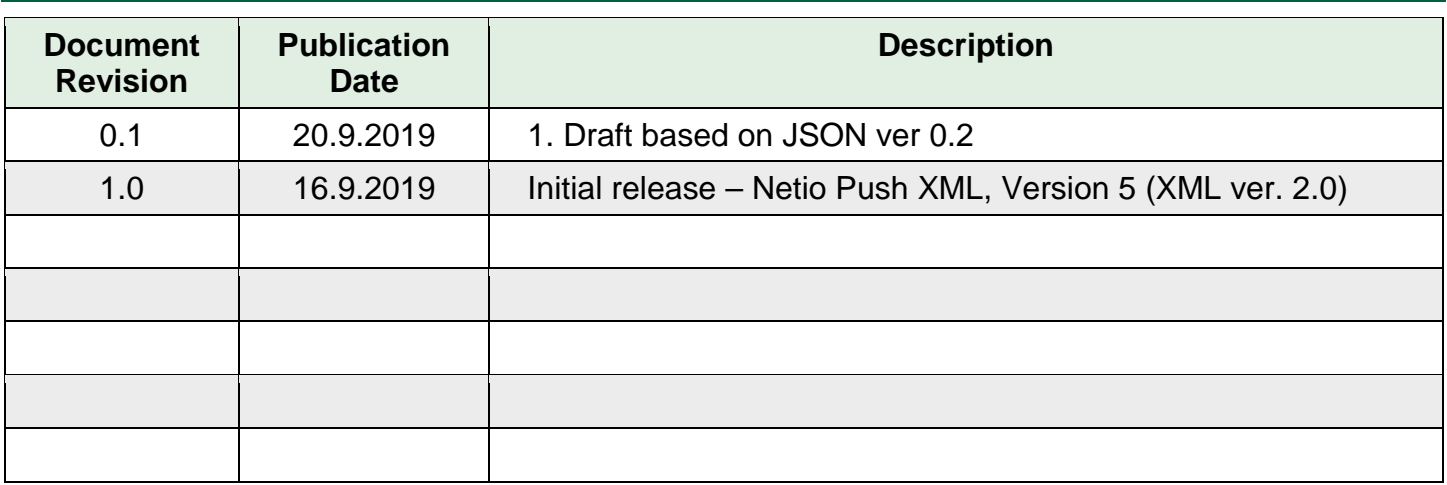